## **Adding properties to the Alfresco Content Model**

If you've already set up your Alfresco instance and an Echo Vantage update requires you to update your Alfresco content model, follow these steps.

## **Step-by-step Guide**

- 1. Go to the model manager for your Alfresco instance. Instructions to get this far can be found [here](http://nhclconfluence.echoman.local:8090/display/EV/Importing+the+Echo+Vantage+Alfresco+content+model).
- 2. Click on echo\_content\_model

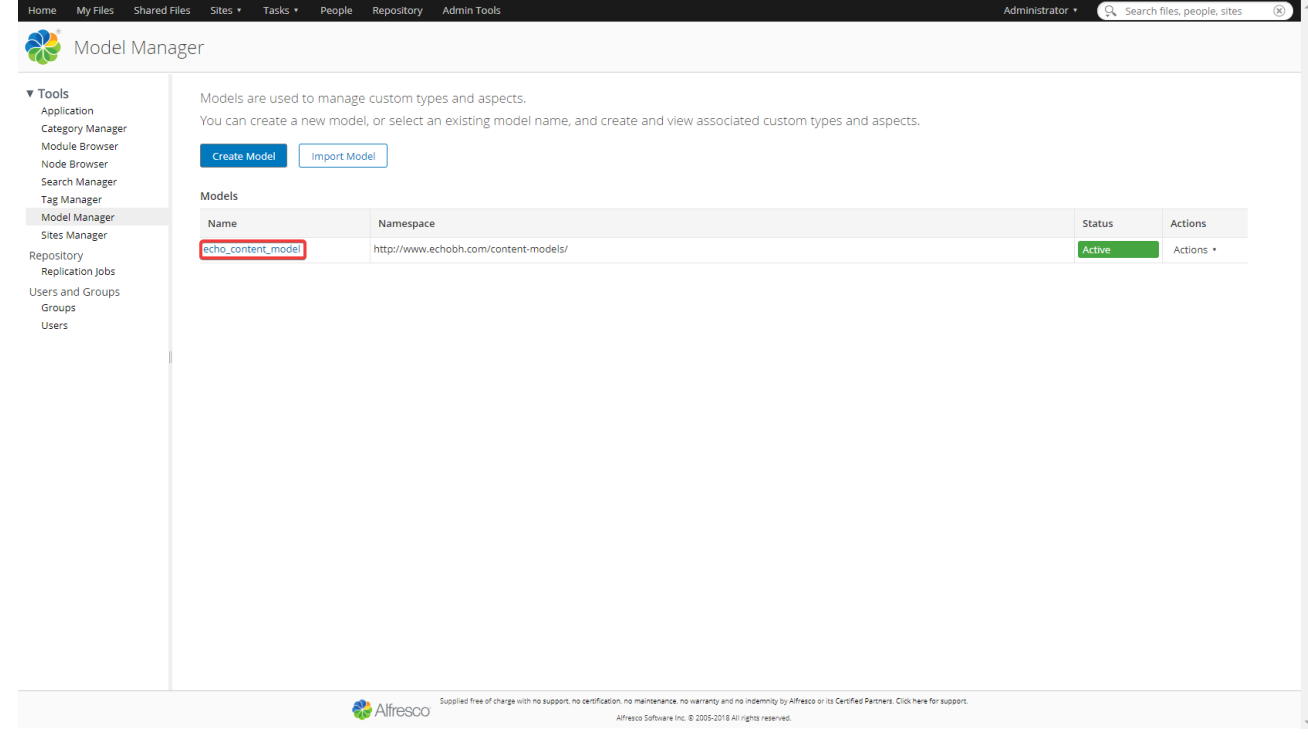

3. Click on the echo:document aspect.

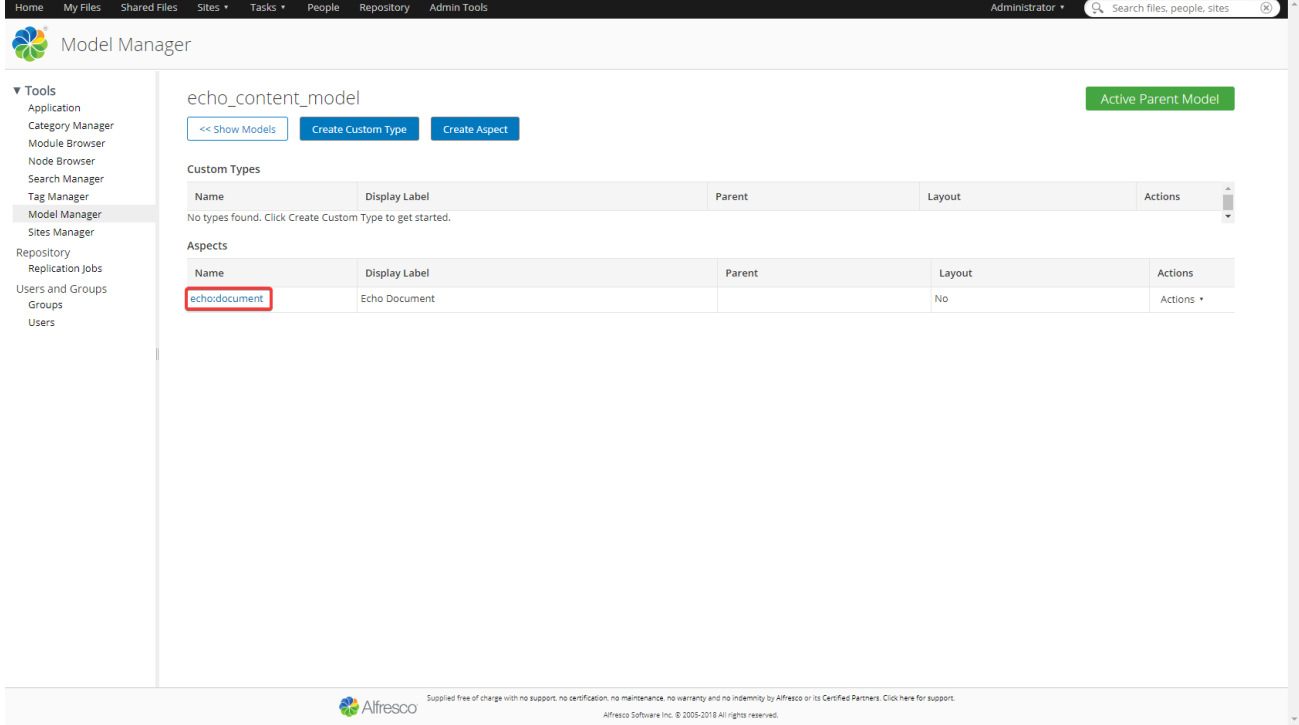

## 4. Click on Create Property.

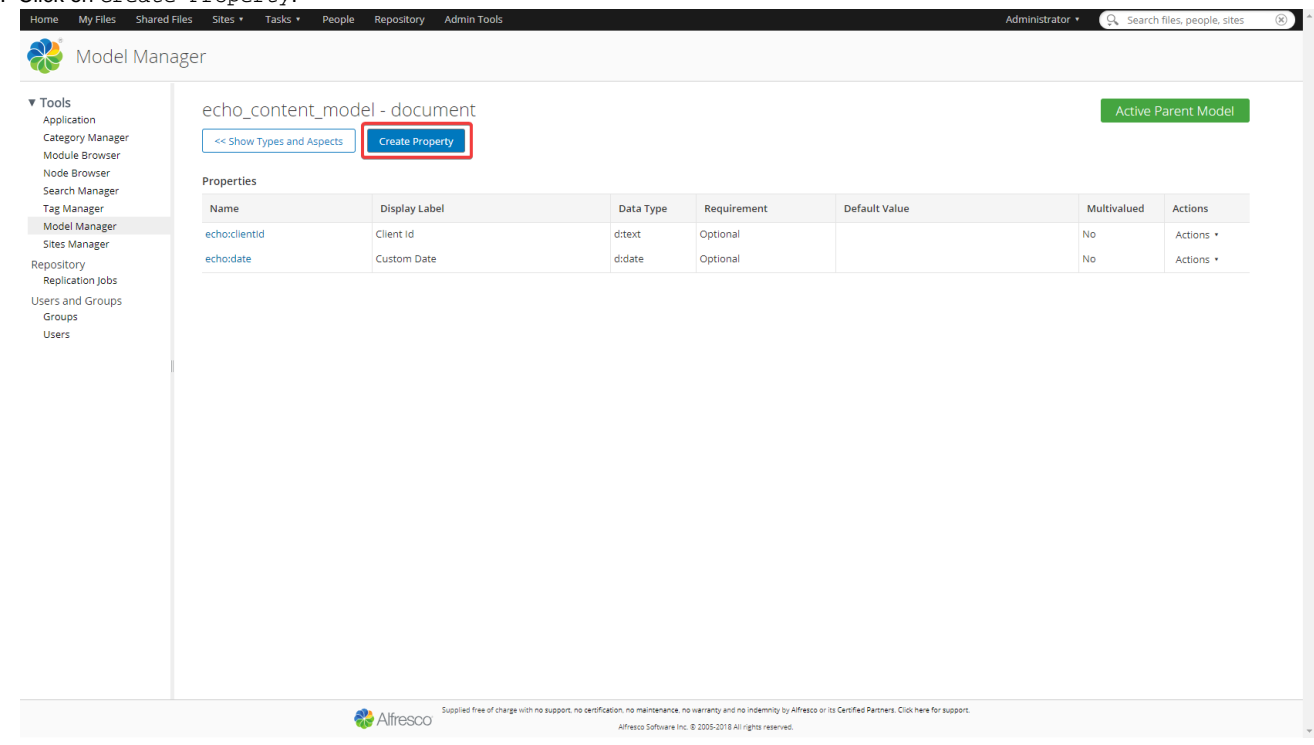

5. Create the property. The Name field *must* be correct. Echo Vantage won't correctly recognize the property if the Name doesn't match. You can also add a display label and a description, but leave all the other options alone.

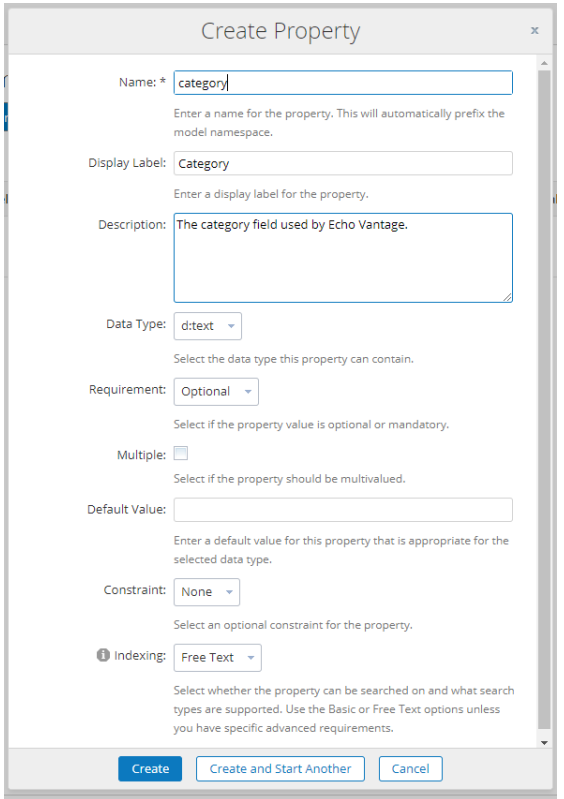

6. Hit Create and you're done. You should now see the new property in the table.

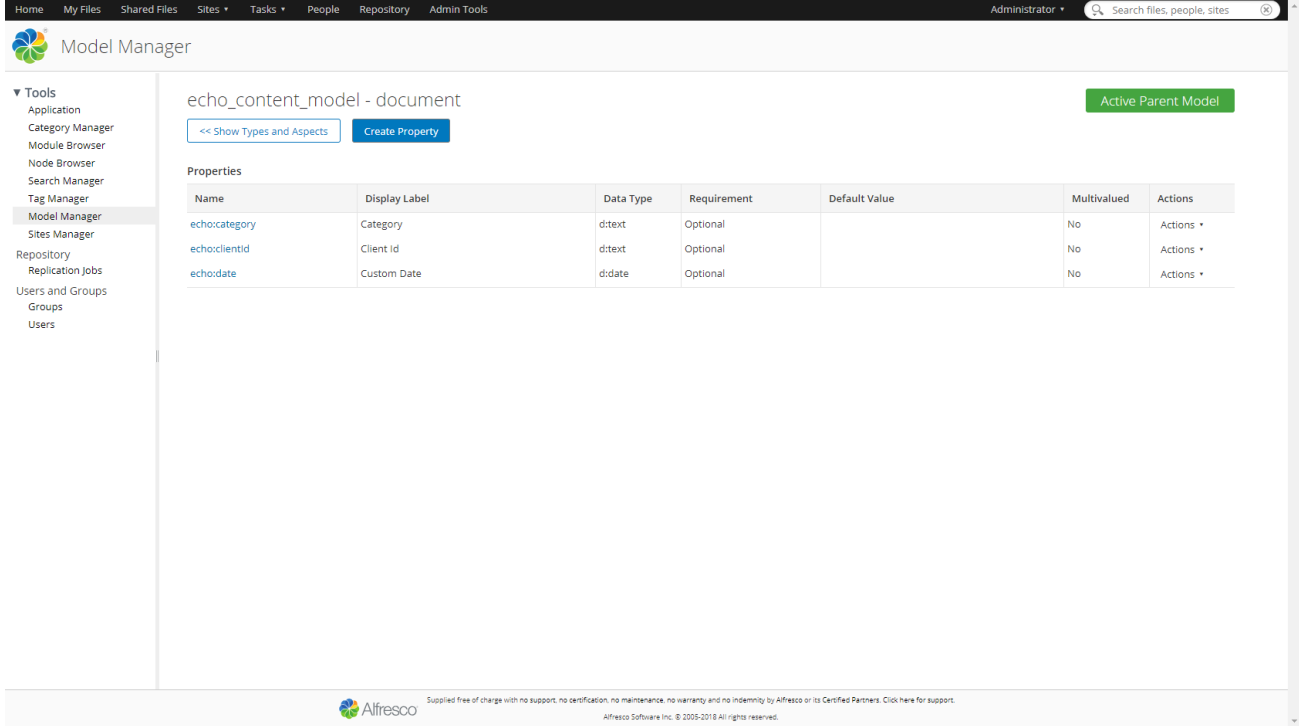